# XBOUND Release Notes

# Version: 3.9

Verfasser: Product Knowledge, R&D Datum: September 2016

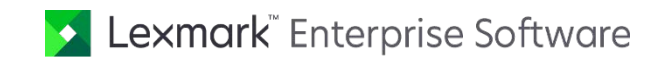

© 2016 Lexmark International Technology, S.A. All rights reserved.

Lexmark is a trademark of Lexmark International Technology, S.A., or its subsidiaries, registered in the U.S. and/or other countries. All other trademarks are the property of their respective owners. No part of this publication may be reproduced, stored, or transmitted in any form without the prior written permission of Lexmark.

# Inhalt

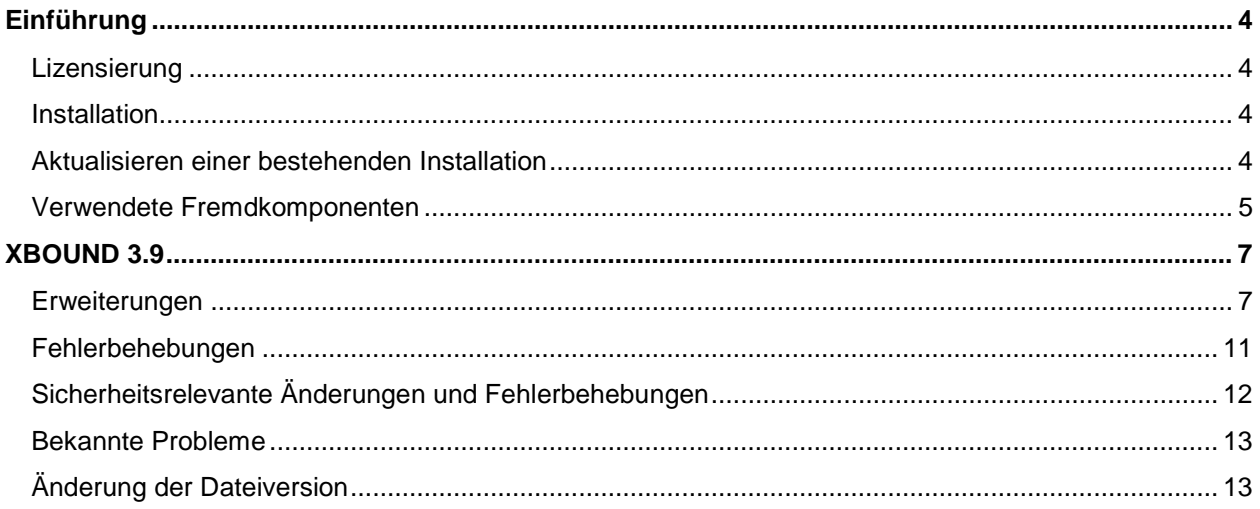

# <span id="page-3-0"></span>Einführung

Diese Release Notes enthalten Informationen, die in den Produktdokumentationen nicht enthalten sind und geben darüber hinaus einen Überblick über die in diesem Release enthaltenen Erweiterungen und Fehlerkorrekturen. Zusätzliche Informationen können Sie den *XBOUND RCF Release Notes* und *ReadSoft Capture Components Release Notes* entnehmen.

# <span id="page-3-1"></span>Lizensierung

Ab der Version 1.5.5 wurde erstmalig die Lizenzierung in XBOUND eingeführt. Sie erhalten von der Lexmark eine Lizenzdatei gemäß der mit der Lexmark geschlossenen Verträge. Diese Lizenzdatei müssen Sie einspielen bevor Sie XBOUND produktiv nutzen können. Beachten Sie bitte weiterhin, dass Sie auf einem Server den XBOUND Lizenzserver installieren müssen.

Weitere Informationen sind in der Dokumentation *XBOUND Installation* enthalten.

# <span id="page-3-2"></span>Installation

Detaillierte Anweisungen (auch für die unbeaufsichtigte Installation) finden Sie im Dokument *XBOUND Installation*.

Ab Version 3.8.2 wird für die Installation des XBOUND und ReadSoft Capture Framework (RCF) das **Microsoft .NET Framework 4.5** vorausgesetzt (früher .NET Framework 4.0).

Die Installation eines 64-Bit-XBOUND-Systems unterscheidet sich nicht grundsätzlich von der Installation eines 32-Bit-Systems. Es sind jedoch einige Dinge zu beachten – siehe das Dokument *XBOUND Installieren*.

#### <span id="page-3-3"></span>Aktualisieren einer bestehenden Installation

Das Aktualisieren einer bestehenden XBOUND-Installation ist ein komplexes Verfahren. Folgen Sie den Anweisungen in *XBOUND Installation* genau.

# <span id="page-4-0"></span>Verwendete Fremdkomponenten

In XBOUND werden folgende Fremdkomponenten verwendet, die von ihren jeweiligen Eigentümern urheberrechtlich geschützt sind:

| Komponente                                                          | <b>Eingesetzt in Komponente</b>                                                                           | <b>Version</b>        |
|---------------------------------------------------------------------|----------------------------------------------------------------------------------------------------|-----------------------|
| <b>ABBYY FineReader</b>                                             | Durchsuchbare PDFs                                                                                        | 10.0.2.222            |
| Accusoft/Pegasus<br>ThumbnailXpress                                 | Document Verifier                                                                                         | 5.0.1.17              |
| Accusoft/Pegasus ImagXpress 12                                      | Process Monitor, Verification,<br>Document Verifier, XBOUND Rescan,<br>Image Processing, Bildkonvrtierung | 12.0.1.35             |
| Accusoft Pegasus PDF Xpress7                                        | Process Monitor, Bildkonvrtierung                                                                         | 7.0.1.5               |
| <b>Accusoft Pegasus OCR Xpress</b><br>Accusoft Pegasus ImagXpress12 | AutoRotate                                                                                                | 2.0.18.0<br>12.0.1.35 |
| DDay.iCal library <sup>1</sup>                                      | Process Designer (Kalender)                                                                               | 1.0.2.575             |
| Intenso Time Period                                                 | Process Designer (Kalender)                                                                               | 2.0.0.0               |

<span id="page-4-1"></span><sup>&</sup>lt;sup>1</sup> Copyright (c) Der Verwaltungsrat der Universität Kalifornien. Alle Rechte vorbehalten.

Weiterverbreitung und Verwendung in nichtkompilierter oder kompilierter Form, mit oder ohne Veränderung, sind unter den folgenden Bedingungen zulässig:

<sup>1.</sup> Weiterverbreitete nichtkompilierte Exemplare müssen das obige Copyright, diese Liste der Bedingungen und den folgenden Haftungsausschluss im Quelltext enthalten.

<sup>2.</sup> Weiterverbreitete kompilierte Exemplare müssen das obige Copyright, diese Liste der Bedingungen und den folgenden Haftungsausschluss in der Dokumentation und/oder anderen Materialien, die mit dem Exemplar verbreitet werden, enthalten.

<sup>3.</sup> Alle Werbematerialien, die Eigenschaften oder die Benutzung erwähnen, müssen die folgende Bemerkung enthalten: "Dieses Produkt enthält Software, die von der University of California, Berkeley und Beitragsleistenden entwickelt wurde."

<sup>4.</sup> Weder der Name der Universität noch die Namen der Beitragsleistenden dürfen zum Kennzeichnen oder Bewerben von Produkten, die von dieser Software abgeleitet wurden, ohne spezielle vorherige schriftliche Genehmigung verwendet werden.

DIESE SOFTWARE WIRD VOM VERWALTUNGSRAT UND DEN BEITRAGSLEISTENDEN OHNE JEGLICHE SPEZIELLE ODER IMPLIZIERTE GARANTIEN ZUR VERFÜGUNG GESTELLT, DIE UNTER ANDEREM EINSCHLIESSEN: DIE IMPLIZIERTE GARANTIE DER VERWENDBARKEIT DER SOFTWARE FÜR EINEN BESTIMMTEN ZWECK. AUF KEINEN FALL SIND DIE VERWALTUNGSRÄTE ODER DIE BEITRAGSLEISTENDEN FÜR IRGENDWELCHE DIREKTEN, INDIREKTEN, ZUFÄLLIGEN, SPEZIELLEN, BEISPIELHAFTEN ODER FOLGESCHÄDEN (UNTER ANDEREM VERSCHAFFEN VON ERSATZGÜTERN ODER -DIENSTLEISTUNGEN; EINSCHRÄNKUNG DER NUTZUNGSFÄHIGKEIT; VERLUST VON NUTZUNGSFÄHIGKEIT; DATEN; PROFIT ODER GESCHÄFTSUNTERBRECHUNG), WIE AUCH IMMER VERURSACHT UND UNTER WELCHER VERPFLICHTUNG AUCH IMMER, OB IN VERTRAG, STRIKTER VERPFLICHTUNG ODER UNERLAUBTER HANDLUNG (INKLUSIVE FAHRLÄSSIGKEIT) VERANTWORTLICH, AUF WELCHEM WEG SIE AUCH IMMER DURCH DIE BENUTZUNG DIESER SOFTWARE ENTSTANDEN SIND, SOGAR, WENN SIE AUF DIE MÖGLICHKEIT EINES SOLCHEN SCHADENS HINGEWIESEN WORDEN SIND.

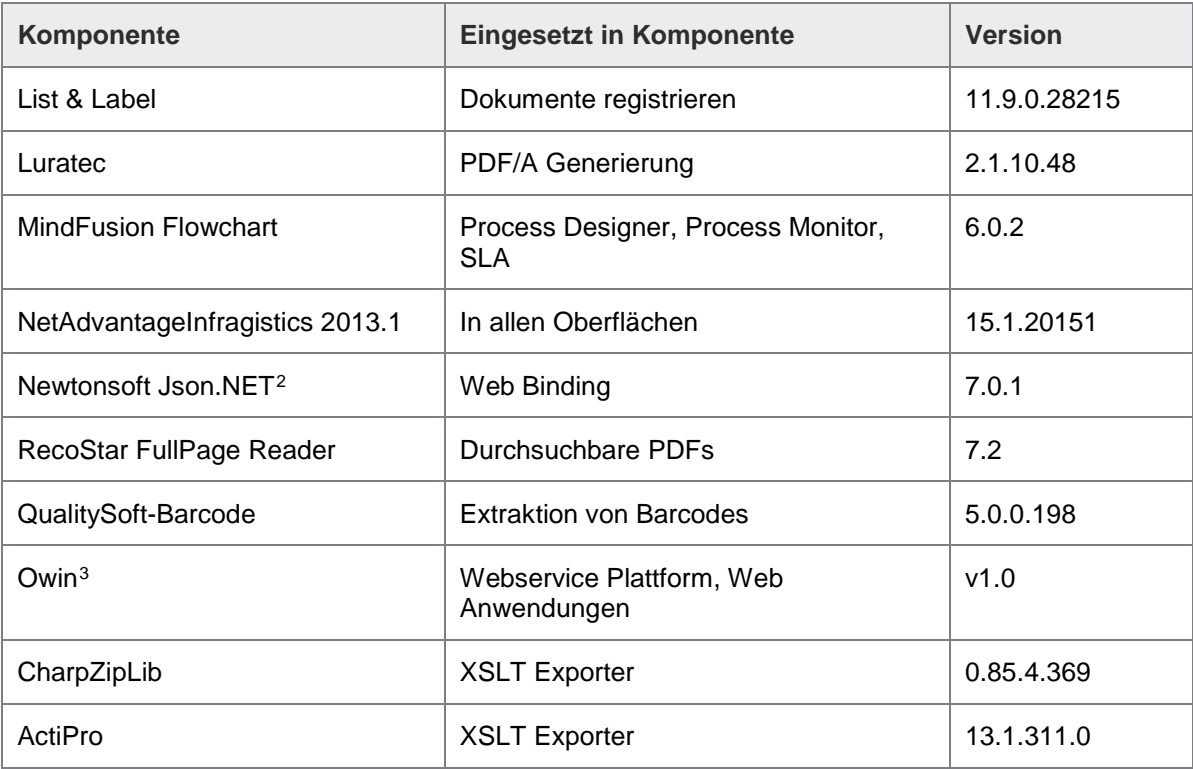

<span id="page-5-0"></span> <sup>2</sup> Copyright (c) 2007 James Newton-King

Permission is hereby granted, free of charge, to any person obtaining a copy of this software and associated documentation files (the "Software"), to deal in the Software without restriction, including without limitation the rights to use, copy, modify, merge, publish, distribute, sublicense, and/or sell copies of the Software, and to permit persons to whom the Software is furnished to do so, subject to the following conditions:

The above copyright notice and this permission notice shall be included in all copies or substantial portions of the Software.

THE SOFTWARE IS PROVIDED "AS IS", WITHOUT WARRANTY OF ANY KIND, EXPRESS OR IMPLIED, INCLUDING BUT NOT LIMITED TO THE WARRANTIES OF MERCHANTABILITY, FITNESS FOR A PARTICULAR PURPOSE AND NONINFRINGEMENT. IN NO EVENT SHALL THE AUTHORS OR COPYRIGHT HOLDERS BE LIABLE FOR ANY CLAIM, DAMAGES OR OTHER LIABILITY, WHETHER IN AN ACTION OF CONTRACT, TORT OR OTHERWISE, ARISING FROM, OUT OF OR IN CONNECTION WITH THE SOFTWARE OR THE USE OR OTHER DEALINGS IN THE SOFTWARE.

<span id="page-5-1"></span><sup>3</sup> Copyright (c) 2012 OWIN contributors. Keine Änderungen wurden vorgenommen. Lizenziert unter der Apache 2.0- Lizenz: <http://www.apache.org/licenses/LICENSE-2.0>

# <span id="page-6-0"></span>XBOUND 3.9

# <span id="page-6-1"></span>Erweiterungen

# Collector for File System

#### Sortierung

Die zu importierenden Dateien werden vor dem Import in XBOUND sortiert. Folgende Sortierungsoptionen stehen zu Verfügung:

- Natürliche Sortierung (wie bisher)
- **Erstellungsdatum**
- **Letzter Zugriff**

#### Import ohne Steuerdatei

Der Kollektor kann Stapel importieren ohne die Verwendung von Steuerdateien. Diese Erweiterung und der zusätzliche Import von Metadaten ermöglicht die Unterstützung von diversen MFP-Ausgabeformaten per Dateisystem.

#### Import von Metadaten

Zu einem Medium können Metadaten importiert werden. Siehe *XBOUND-Hilfe* für eine komplette Beschreibung der neuen Anwendungen.

# Collector for File System / Collector for XBOUND Scan Client

Es kann eine maximale Anzahl von zu importierenden Stapeln festgelegt werden. Des Weiteren kann die Reihenfolge der Quellen verändert werden. Außerdem kann über die Konfiguration sichergestellt werden, dass alle Quellen auch bei hoher Arbeitslast regelmäßig bedient werden. Siehe *XBOUND-Hilfe* für eine komplette Beschreibung der neuen Anwendung.

#### IMAP Collector

Dieser Kollektor importiert E-Mails von Mailservern, die das Standardprotokoll IMAP (Internet Message Access Protocol) unterstützen. Er verfügt auch über vielfältige Möglichkeiten, die entstehenden XBOUND-Dokumente auf Basis von Eigenschaften der E-Mails zu strukturieren und mit Informationen anzureichern. Zum Funktionsumfang gehört ebenfalls eine Vorabprüfung der E-Mail, bei der über den Import oder das Verschieben in ein Postfach zur Klärung entschieden werden kann. Siehe *XBOUND-Hilfe* für eine komplette Beschreibung der neuen Anwendung.

#### Process Templates

Erstellen einer Vorlage auf Basis eines Prozesses. Dies ist auch bei Prozessen ohne Prozessschritte möglich. Das Verfahren bietet also die Möglichkeit, Rechte, Prozess-Design Kommentare und andere Objekte oder Einstellungen zwischen Prozessen zu kopieren.

#### Dokumenttypen kopieren und einfügen

Dokumenttypen können in eine Zwischenablage kopiert werden und von dort einem Prozess hinzugefügt werden. Es besteht auch die Möglichkeit eine Vorlage mit Dokumententypen zu erstellen und anschließend die Dokumenttypen anhand der Vorlage in einem anderen Prozess hinzuzufügen.

## Export / Import eines Prozesses

Berichtskategorien werden jetzt ebenfalls vom Quell- auf das Zielsystem übertragen. Verweist die Aktivität im Quellsystem auf eine andere Berichtskategorie wie im Zielsystem, so wird eine Meldung ausgegeben. Verweist die Aktivität im Zielsystem auf keine Kategorie, so wird der Verweis aus dem Quellsystem übernommen und die Kategorie, wenn nicht vorhanden, angelegt.

#### Process Monitor

Die Medien werden jetzt in ihrer Sheet/Page/Image Struktur dargestellt.

Die Schnellzugriffswerte (Matchcodes) werden im Monitor unter dem Reiter Daten angezeigt und sind editierbar.

# Die Aktivität Office Dokumente konvertieren

Mit der Aktivität Office Dokumente konvertieren können Sie Microsoft Office-Formate in PDF- oder TIFF-Format konvertieren. Die unterstützten Formate sind wie folgt. Es ist möglich, mehrere Konvertierungen in einem Prozessschritt durchzuführen.

- DOC (application/msword)
- DOCX (application/vnd.openxmlformats-officedocument.wordprocessingml.document)
- XLS (application/vnd.ms-excel)
- XLSX (application/vnd.openxmlformats-officedocument.spreadsheetml.sheet)
- PPT (application/vnd.ms-powerpoint)
- PPTX (application/vnd.openxmlformats-officedocument.presentationml.presentation)
- PPSX (application/vnd.openxmlformats-officedocument.presentationml.slideshow)
- HTML (message/rfc822)

#### Barcodes extrahieren

Die Oberfläche der Aktivität XBOUND Barcodes extrahieren wurde überarbeitet und erweitert. So können Sie jetzt z.B. eine automatische Analyse mit Übernahme der Ergebnisse in die Konfiguration durchführen oder auch Lesezonen für die Barcode Suche definieren.

# Erweiterung des XSLT Adapter

Neugestalteter XSLT Editor.

#### Dokumente zusammenführen

Diese Aktivität ist nun skalierbar, d.h. sie kann in mehreren Instanzen ausgeführt werden. Der XBOUND Agent for Document Resubmit muss aktiv sein.

#### Bilder konvertieren

Die Verarbeitungssteuerung "Bei Konvertierungsfehler Verarbeitung fortsetzen" wurde im Standard von *aktiviert* auf *deaktiviert* geändert.

## Configuration Wizard – Anpassungen

Am Configuration Wizard wurden einige Anpassungen, wie z.B. ein Verbindungstest zum Datenbankserver, durchgeführt.

#### XBOUND Preparation – Anpassungen

An der Oberfläche wurden einige Erweiterungen, wie z.B. die Anzeige des Benutzernamens, durchgeführt.

#### XBOUND Statistik-Datenbank

Sollen während der Verarbeitung der Dokumente Statistikdaten in einer separaten Datenbank gesammelt werden, so konnte es zu Problemen bei den Datenbanktransaktionen kommen.

Um eine störungsfreie Verarbeitung zu gewährleisten, wurde der Synchronisierungsprozess geändert. Die zu sammelnden Daten werden nun in eine Tabelle in der Produktionsdatenbank geschrieben, die Synchronisierungswarteschlange. Von hier aus werden die Daten im Hintergrund (asynchroner worker Prozess) mit der Statistikdatenbank synchronisiert. Dieser Prozess wird auch von dem XBOUND Platform Service verwaltet.

Die Einstellungen für das Arbeiten mit der Statistikdatenbank haben sich dadurch ebenfalls geändert. Die Optionen **Bei Fehler nicht abbrechen** und **Synchronisation der Statistik startet automatisch um** wurden aus dem Dialog im Data Manager Plug-in entfernt.

Dem Bericht "Anzahl Statistik-Synchronisierungsvorgänge" (im XBOUND Report Manager Plug-in) können Sie die Anzahl der Statistik-Synchroniserungsvorgänge entnehmen, die noch in die Statistik-Datenbank geschrieben werden sollen. Des Weiteren wird die durchschnittliche Synchronisationszeit in Millisekunden, das Datum und die Uhrzeit des ältesten Eintrags in der Warteschlange angezeigt

#### Document Manager

Der Document Manager unterstützt die Schnellzugriffswerte (Matchcodes).

#### Localization Manager

Bei der Übersetzung der XBOUND-Benutzeroberfläche in eine andere Sprache können Sie die gleichen Übersetzungen für identische Ausgangstexte übernehmen. Klicken Sie auf die Schaltfläche **Automatisch Füllen – Alle mit gleichen Inhalt**, um die Funktion zu aktivieren.

Im Gegensatz zu früheren XBOUND-Versionen, werden jetzt alle leeren Felder in der Übersetzungsspalte, die einen identischen Originaltext haben, automatisch (falls vorhanden) sofort mit der bestehenden Übersetzung gefüllt.

#### Security Manager – neues Privileg

Der Security Manager enthält ein vordefiniertes Privileg zum Starten des neuen RCF Plug-Ins Validation Designer. Die Privilegien zum Starten des Geschäftslogik Designers, Stammdaten Designers und Masken Designers sind noch vorhanden, sind aber aufgrund der Ersetzung dieser Plug-Ins durch den Validation Designer überholt.

#### Neue RecoStar-Version

Die mit XBOUND installierte RecoStar-Software wurde von Version 6.0 auf Version 7.2 aufgerüstet.

#### Neue QualitySoft-Version

Die mit XBOUND installierte QualitySoft-Software wurde von Version 4.9 auf Version 5.0 aufgerüstet.

# Microsoft SQL Server – Snapshot

Bei einer XBOUND Datenbank-Neuanlage wird die Isolationsstufe auf *Snapshot* gesetzt. Weiteres zu der Snapshotisolation entnehmen Sie bitte der MSDN-Website.

#### XBOUND WebBinding

Die interne Kommunikation zwischen XBOUND Diensten / Clients und dem XBOUND Platform Service wurde von SOAP auf REST Technologie umgestellt.

# XBOUND Web Application Service

Es gibt einen neuen Service zum Ausführen von Web-Anwendungen in XBOUND, beispielsweise RCF Web Verification. Siehe *XBOUND-Hilfe* für eine komplette Beschreibung der Registrierung von Web-Anwendungen für das XBOUND-System.

#### XBOUND Analysis

Es existiert jetzt eine Oberfläche zur Auswertung der trace files.

#### **Lizensierung**

Für die XBOUND Adapter INVOICES/FORMS und PROCESS DIRECTOR gibt es eine J/N Lizenz.

#### Neuer Installationsparameter

Für die unbeaufsichtigte Installation von XBOUND steht ein weiterer Parameter zur Verfügung: INSTALL\_RCFPLUGINS=TRUE

Mit diesem Parameter werden RCF Plug-Ins (Geschäftslogik Designer, Stammdaten Designer, Masken Designer und Validation Designer) installiert.

#### SSL und Zertifikate

Die Version des Verschlüsselungsprotokolls wurde von TLS 1.1 auf TLS 1.2 erhöht.

#### Entfernen von Komponenten

- Der Collector for Microsoft Exchange
- Die Aktivität Receive E-Mail
- **Smart Fix**

# <span id="page-10-0"></span>Fehlerbehebungen

## Adapter für Dateisystem (XSLT)

Auch wenn keine Daten exportiert wurden, wurde eine Steuerdatei erstellt. Dieser Fehler wurde behoben.

Das Sheet-Page-Image Konzept wurde im XSTL-Exporter nicht unterstützt. Dieser Fehler wurde behoben.

#### Rescan-Client

Nur das erste neu gescannte Medium wurde angezeigt und im Stapel gespeichert. Dieser Fehler wurde behoben.

# Active-Directory

Es gab Probleme mit der Berechtigung, wenn Mitglieder einer Gruppe wiederum eine Gruppe waren. Dieser Fehler wurde behoben.

# Audit Logging

Wenn die Audit-Nachrichten nicht abgesetzt werden können, dann wird in der Windows Ereignisanzeige eine Nachricht erzeugt, die darauf hinweist, dass keine Auditmeldung erzeugt werden konnte. Diese Nachricht wird auch geschrieben, wenn das Eventlogging nicht aktiviert ist.

# XBOUND Plattform

Bei Verbindungsproblemen mit der Oracle oder IBM/DB2 Datenbank stürzte das Management Center ab. Dieser Fehler wurde behoben.

Die Leerseiten- sowie Vorder-und Rückseitenerkennung funktionierte für Multi-Media Dateien nicht richtig. Der Fehler wurde behoben.

High-Volume Plattform Performance Optimierung, einige davon sind speziell für eine Oracle Datenbank.

Felder in Unterdokumenten, die mit Hilfe einer Prozessregel mit rekursiven Felddefinitionen geändert werden sollen, wurden nicht geändert. Dieser Fehler wurde behoben.

#### Bilder konvertieren

Die Konvertierung PDF nach MTIFF oder JPEG führte für einige Bilder zum Fehler. Der Fehler wurde behoben.

Bei der Konvertierung MTIFF nach TIFF war die Auflösung immer 300 dpi. Der Fehler wurde korrigiert.

# <span id="page-11-0"></span>Sicherheitsrelevante Änderungen und Fehlerbehebungen

In diesem Abschnitt werden die in dieser Version enthaltenen sicherheitsrelevanten Änderungen und Fehlerbehebungen gemäß einer Kategorisierung ("hoch", "mittel" oder "niedrig") aufgeführt.

## Hohe Sicherheitsrelevanz

Die Version des Verschlüsselungsprotokolls wurde von TLS 1.1 auf TLS 1.2 erhöht.

#### Mittlere Sicherheitsrelevanz

Wenn die Audit-Nachrichten nicht abgesetzt werden können, dann wird in der Windows Ereignisanzeige eine Nachricht erzeugt, die darauf hinweist, dass keine Auditmeldung erzeugt werden konnte. Diese Nachricht wird auch geschrieben, wenn das Eventlogging nicht aktiviert ist.

#### Niedrige Sicherheitsrelevanz

Es gab Probleme mit der Berechtigung, wenn Mitglieder einer Gruppe wiederum eine Gruppe waren. Dieser Fehler wurde behoben.

# <span id="page-12-0"></span>Bekannte Probleme

#### Explizite Einstellung der Protokollierung für Dienste sind ohne Wirkung

Dies betrifft folgende Anwendungen

- XBOUND Platform Service
- XBOUND Activities Service
- XBOUND System Agent Service

Hier finden Sie eine Beschreibung, was Sie machen müssen um eine Protokollierung zu konfigurieren und zu aktivieren. Diese Schritte sind nicht notwendig, wenn Sie keine explizite Protokollierung wollen.

1. Anpassung der Konfigurationsdatei. Hierfür gehen Sie zu der Datei

ProgramData\ReadSoft\xbound\xboundConfiguration.foxconfig

Im Knoten <KnownAssemblies> müssen Sie folgende Anpassungen vornehmen:

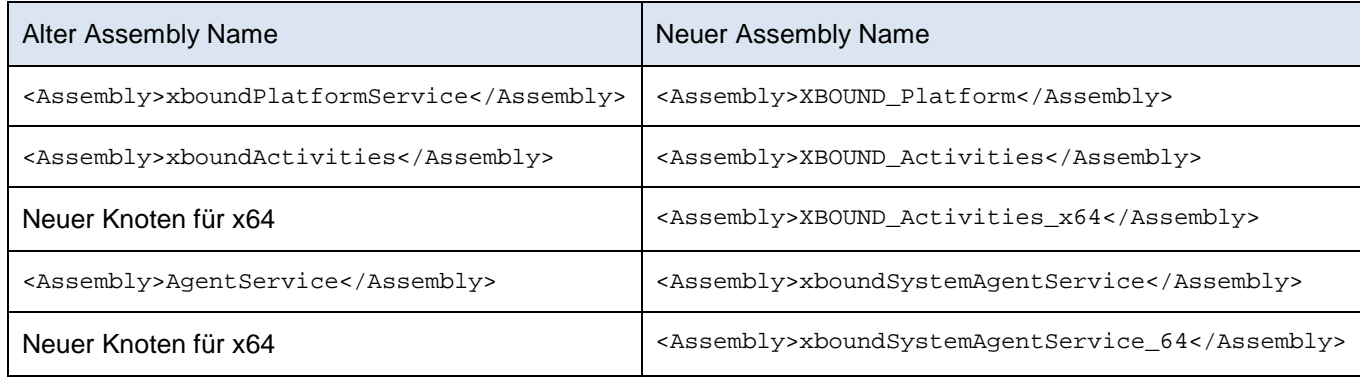

2. Starten Sie das Management Center als Administrator neu.

Im Common Configuration Manager können Sie nun die Anwendungen einzeln konfigurieren.

#### **Registrierung**

Aufgrund einer restriktiveren Validierung zulässiger Zeichen in Barcodes kann es für existierende Konfigurationen der Registrierung Anpassungsbedarf geben.

# <span id="page-12-1"></span>Änderung der Dateiversion

Mit der XBOUND Version 3.9 wurde die Dateiversion der xboundRuntime auf 3.9.x geändert. Die Assemblyversion ist wie bisher 3.0.0.0. Eigener Programmcode, der gegen XBOUND 3.x kompiliert wurde, muss normalerweise nicht erneut durchgebaut werden.